## FAMP: FreeBSD Apache MySQL PHP

# Outline

- **O** Introductions
	- › Apache
	- › MySQL
	- › PHP
- **O** Installation
	- › Apache + MySQL + PHP
- Administration
	- › Apache
	- › MySQL
- **•** Appendix
	- › lighttpd

# Apache Software Foundation & Apache HTTP Server Project

- Apache Software Foundation: http://www.apache.org/
- Apache HTTP Server Project: http://httpd.apache.org/
- Web httpd server that
	- HTTP/1.1 compliant web server
	- Modular design
	- Can be customized by writing modules using Apache module API
	- Freely available cross many platforms
- Two main parts
	- core
		- Implement basic functions
	- **Modules** 
		- Extend or override the functionality of the server
		- Example:
			- Access control, logging, CGI, proxy, cache control, PHP…

#### How Apache Works request and response

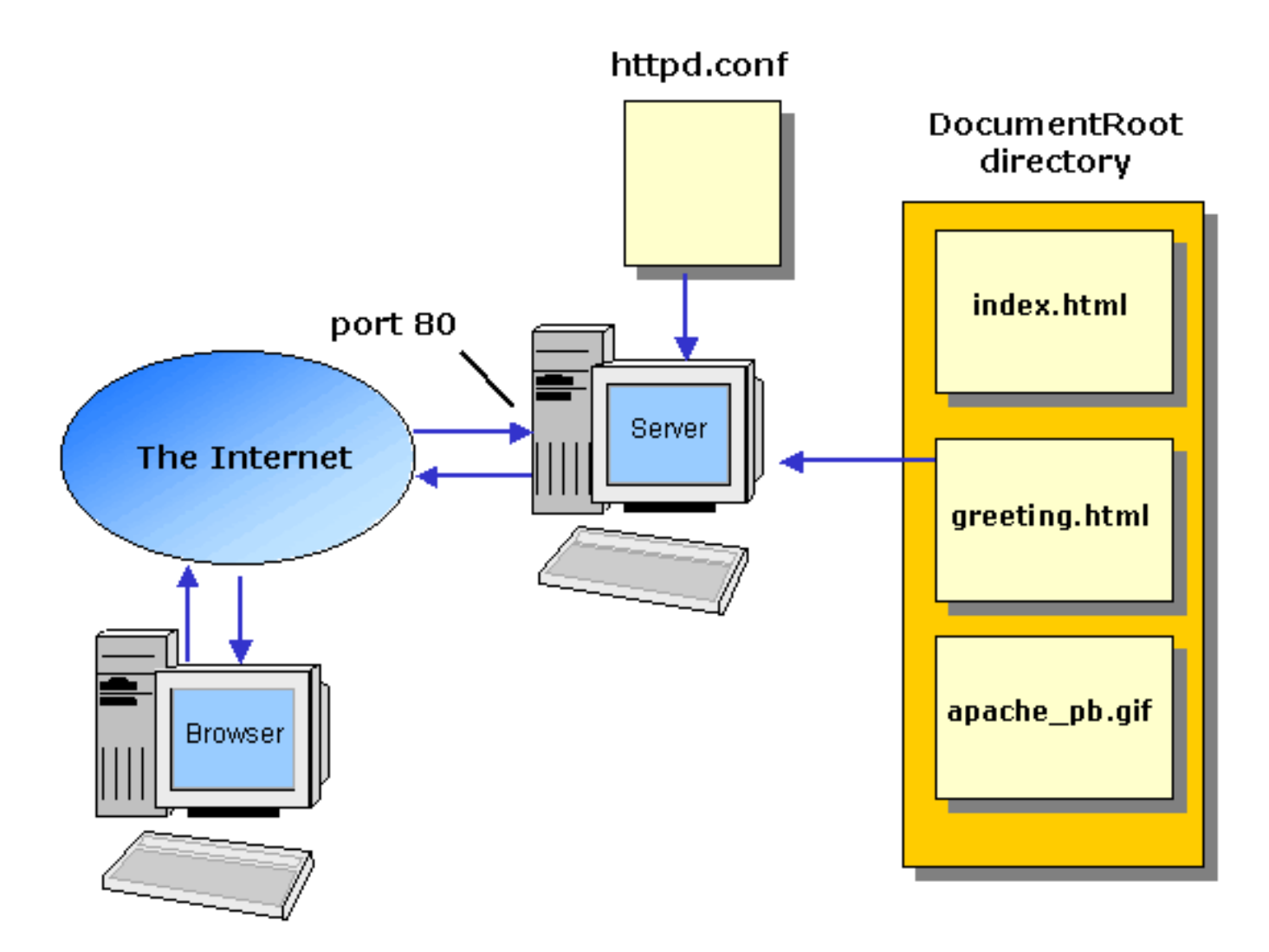

### How Apache Works -Each request-response

 Apache breaks client request into several steps which are implemented as modules

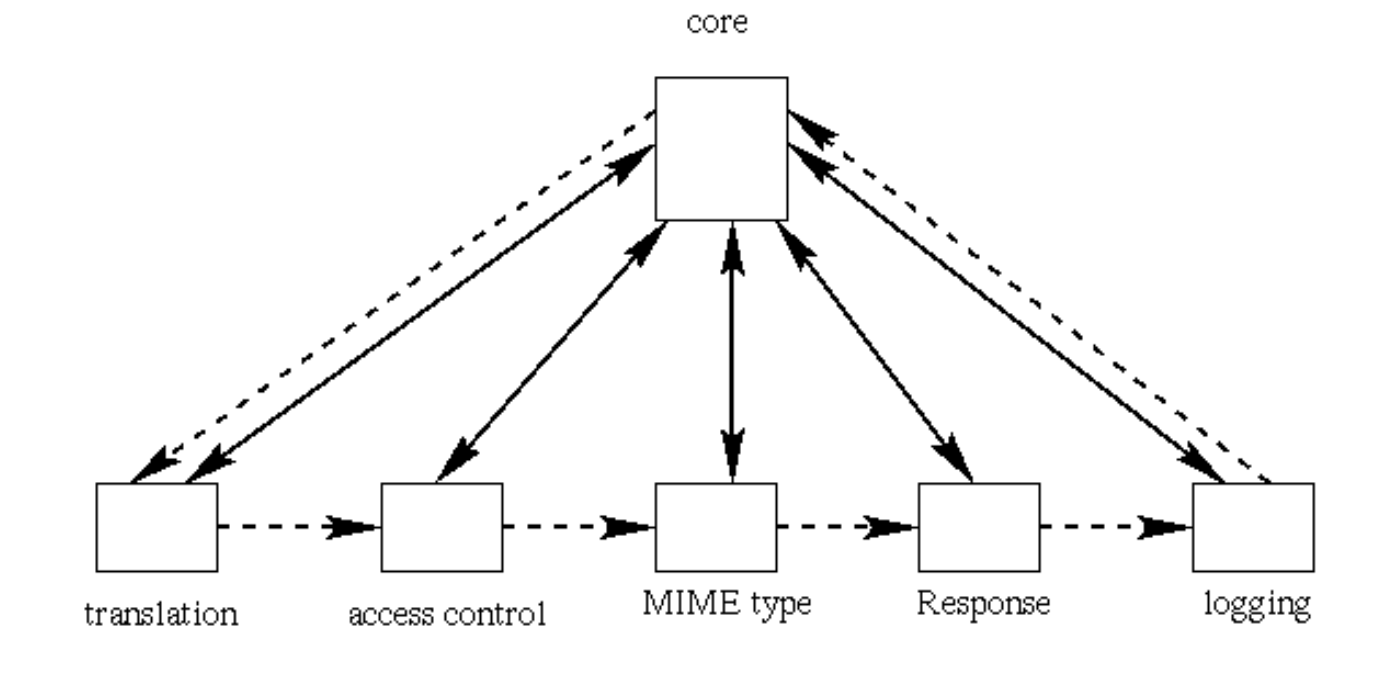

abstract control/data flow

actual control/data flow

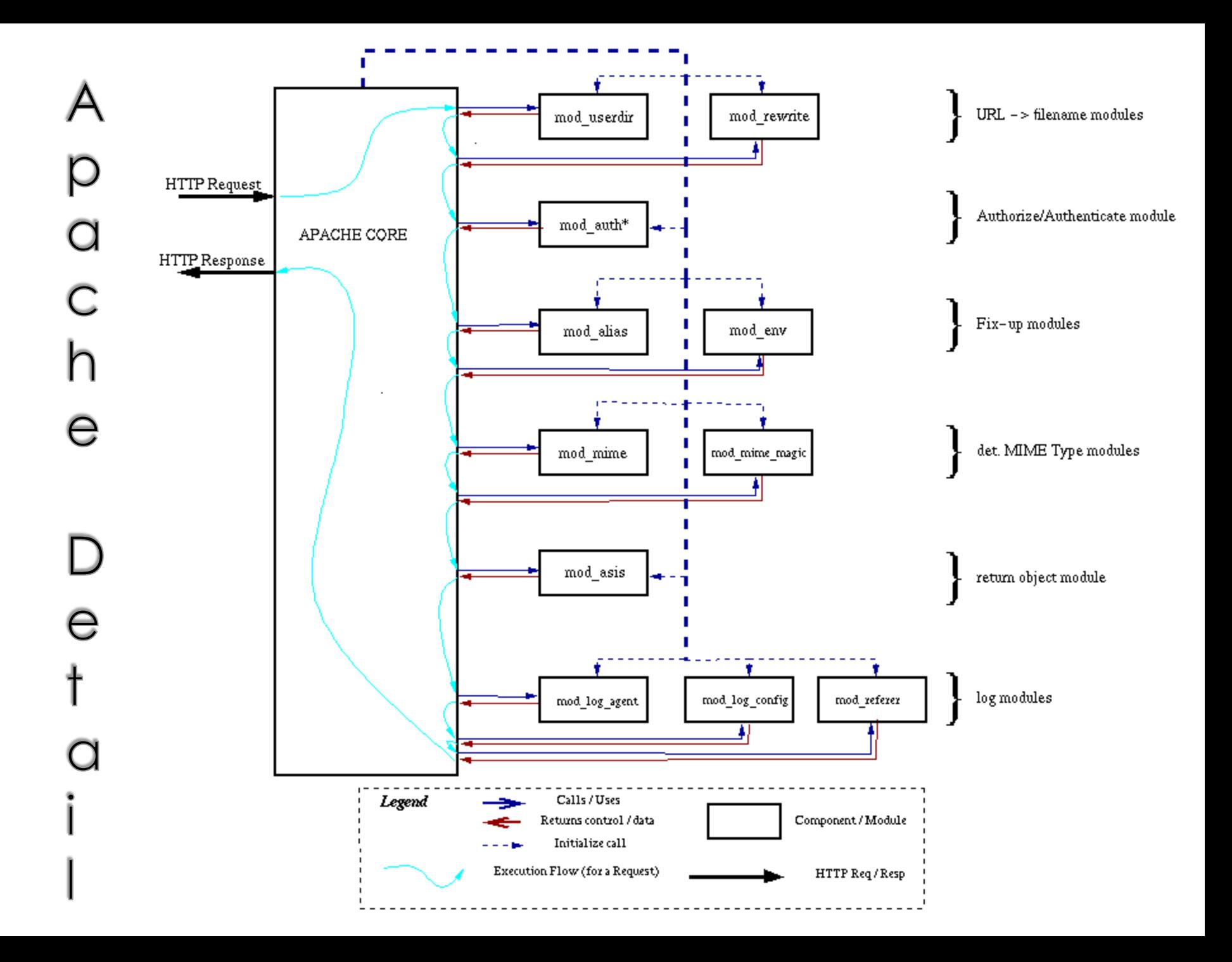

# Apache with mod\_ssl

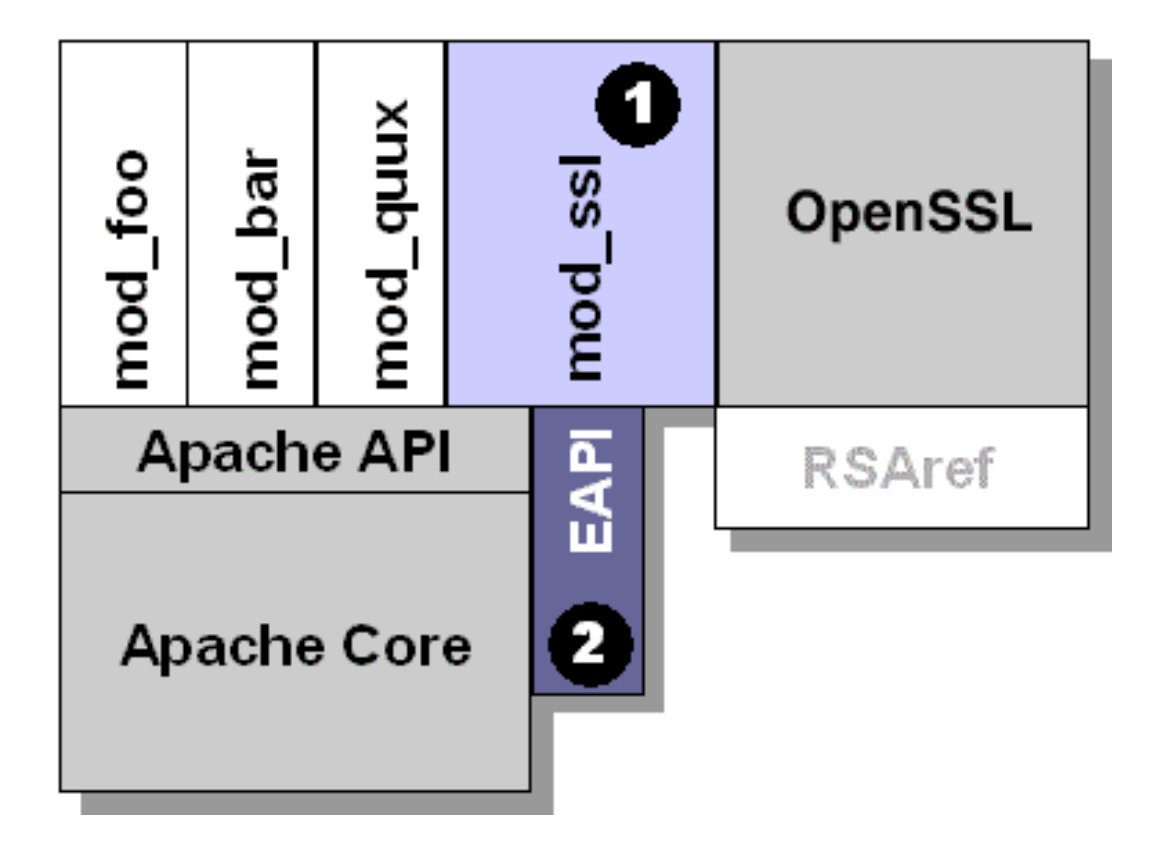

# $MySQL(1)$

- Official Site: http://www.mysql.com
- SQL (Structured Query Language)
	- › The most popular computer language which is used to create, modify, retrieve and manipulate data from relational database management systems.
	- › Documents:
	- › http://dev.mysql.com/doc
	- › Introduction to SQL: (in Chinese) http://www.1keydata.com/tw/sql/sql.html
- A multithreaded, multi-user, SQL Database Management System.
- MySQL is owned and sponsored by a Swedish company MySQL AB.

# $MySQL$  (2)

#### • Characteristics:

- › Writing in C/C++, tested by many compilers, portable to many platforms.
	- AIX, FreeBSD, HP-UX, Linux, Mac OS, Solaris, Windows, …etc.
- › Providing APIs for C/C++, Java, Perl, PHP, Python, Ruby, Tcl, …etc.
- › Multi-threaded kernel, supporting systems with multiple CPUs.
- › Optimized algorithm for SQL Query.
- › Multi-Language (coding) Supports.
- › Lots of connecting method: TCP/IP, ODBC, JDBC, Unix domain socket.
- › Free Software (GNU General Public License version 2)

## **PHP**

#### PHP: Hypertext Preprocessor (http://php.net/)

- › A widely-used Open Source general-purpose scripting language.
- › Originally designed to create dynamic web pages, PHP's principal focus is server-side scripting.
- › PHP scripts can be embedded into HTML.
- › The LAMP architecture has become popular in the Web industry as a way of deploying inexpensive, reliable, scalable, secure web applications.
	- PHP is commonly used as the P in this bundle alongside Linux, Apache and MySQL.
	- FAMP replaces Linux with FreeBSD, WAMP replaces Linux with Windows.

# Installation

Install Sequence -MySQL

### • Steps

- › #cd/usr/ports/databases/mysql51-server/
- › #make WITH\_XCHARSET=all install clean
- Add into rc.conf
	- › mysql\_enable="YES"
- Start up
	- #/usr/local/etc/rc.d/mysql-server start

### Install Sequence -**Openssland Apache**

- Steps
	- › cd /usr/ports/www/apache22/
	- › make config
		- WITH\_CHARSET=utf8
		- WITH\_XCHARSET=all
		- WITH MPM=worker
		- WITH THREADS=yes
		- WITH\_SUEXEC=yes WITH\_BERKELEYDB=db4
		- WITH\_STATIC\_SUPPORT=yes
		- WITH\_ALL\_STATIC\_MODULES=yes
	- › Make install clean
- Add into /etc/rc.conf
	- apache22\_enable="YES"
- Start up
	- › /usr/local/etc/rc.d/apache22 start

#### Install Sequence -**PHP**

- Steps
	- › #cd /usr/ports/lang/php5
	- › #make install clean
		- Remenber to choose Apache module
- Install php5-extensions
	- › #cd /usr/ports/lang/php5-extensions
	- $\rightarrow$  # make install clean
		- Choose what you need
	- › Or installing from /usr/ports/\*/php5-\*

#### Install Sequence test PHP with Apache (1)

- Edit httpd.conf to support php
	- › /usr/local/etc/apache22/httpd.conf

```
<IfModule mime_module>
…
```

```
AddType application/x-httpd-php .php .phtml .php5
AddType application/x-httpd-php-source .phps
```

```
…
</IfModule>
```

```
ServerName lwbsd.cs.nctu.edu.tw
# DocumentRoot "/usr/local/www/apache22/data"
DocumentRoot "/home/wwwadm/data"
```

```
…
```

```
# <Directory "/usr/local/www/apache22/data ">
<Directory "/home/wwwadm/data">
```
<IfModule mod\_dir.c> DirectoryIndex index.php index.html index.htm </IfModule>

#### Install Sequence test PHP with Apache (2)

- Restart httpd
	- › # /usr/local/etc/rc.d/apache22 restart
- Test PHP with Apache
	- \$ Edit /home/wwwadm,/data/index.php

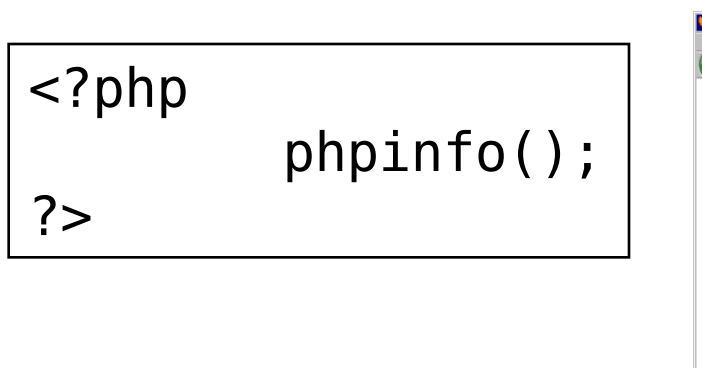

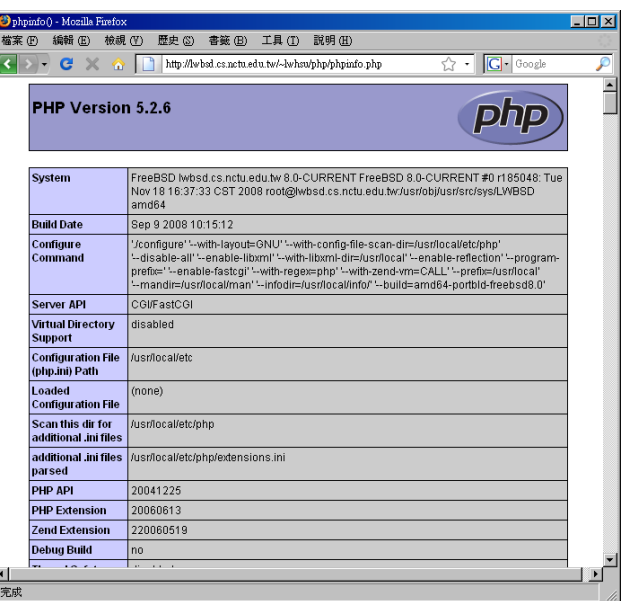

# Administration

# Apache configuration

#### ● Location

- › The default location of apache (in ports) is /usr/local/etc/apache22
- › Major configuration file: httpd.conf
	- Other configuration files could be included. (setting in httpd.conf)
- Two types
	- › Global configurations
		- Global setting
		- Server specific setting
		- Virtual host setting
	- **Directory Configuration** 
		- Local setting for certain directory

Apache configuration -Global Configuration

- Global setting
	- › ServerType standalone
	- › Timeout 300
	- › KeepAlive On
	- KeepAliveRequests 100
	- StartServers 5
- Server configuration
	- › Port 80
	- › ServerAdmin lwhsu@cs.nctu.edu.tw
	- › ServerName lwbsd.cs.nctu.edu.tw
	- › DocumentRoot "/home/wwwadm/data"

### Apache configuration -Directory Configuration (1)

- Configuration parameters
	- **Options** 
		-
		- AddHandler)
		-
		-
		-
	- AllowOverride
		-
		-
	- › Deny/Allow
		-
	- › Order
		- Solve collision of deny and allow rules

<Directory "/home/wwwadm/data"> Options Indexes FollowSymLinks MultiViews AllowOverride None Order allow,deny Allow from all </Directory>

 All (turn on all options except multiview) ExecCGI (To allow executions of

 FollowSymLinks (access files outside this directory) Indexs (generate file-list for browsing) (when there is no DirectoryIndex files) MultiViews (multi-language support)

 All (Read .htaccess) None (ignoring .htaccess)

IP/DN (control access to this directory)

### Apache configuration -Directory Configuration (2)

# User home directories #Include etc/apache22/extra/httpd-userdir.conf

```
UserDir public_html
UserDir disabled root toor daemon operator bin tty kmem games news man \
         sshd bind proxy pflogd dhcp uucp pop www nobody mailnull smmsp
#
# Control access to UserDir directories. The following is an example
# for a site where these directories are restricted to read-only.
#
<Directory /home/*/public_html>
    AllowOverride FileInfo AuthConfig Limit Indexes
    Options MultiViews Indexes SymLinksIfOwnerMatch IncludesNoExec
    <Limit GET POST OPTIONS>
        Order allow,deny
       Allow from all
    </Limit>
    <LimitExcept GET POST OPTIONS>
        Order deny,allow
        Deny from all
    </LimitExcept>
</Directory>
```
### Apache configuration -Directory Configuration (3)

```
<IfModule alias_module>
   Alias /icons/ "/usr/local/www/apache22/icons/"
    <Directory "/usr/local/www/apache22/icons">
        Options Indexes MultiViews
        AllowOverride None
        Order allow,deny
       Allow from all
    </Directory>
   Alias /manual/ "/usr/local/apache/htdocs/manual/"
   <Directory "/usr/local/apache/htdocs/manual">
        Options Indexes FollowSymlinks MultiViews
        AllowOverride None
        Order allow,deny
       Allow from all
   </Directory>
</IfModule>
```
### Apache configuration -**Virtual Host**

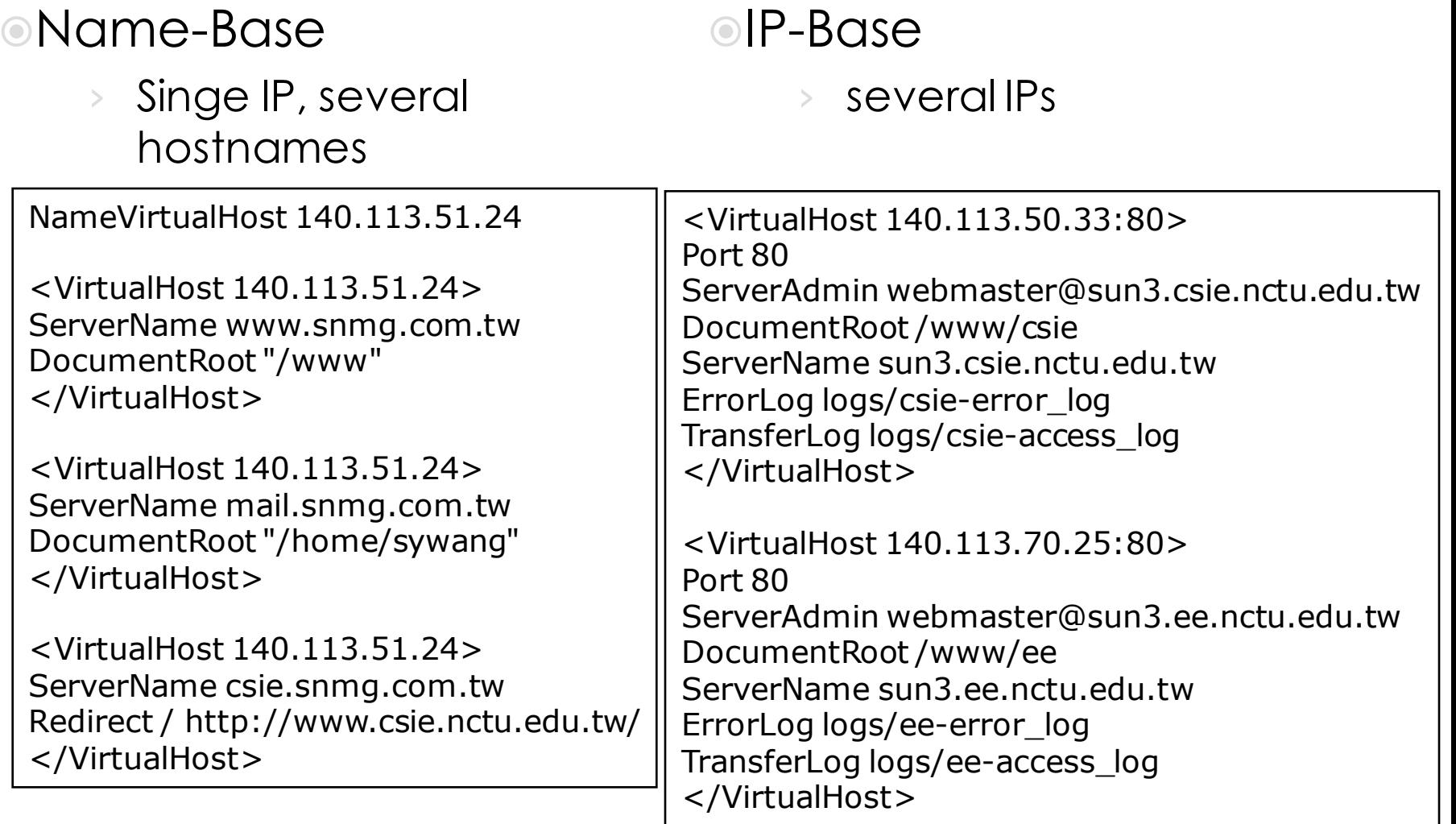

### Apache configuration -.htaccess  $(1)$

#### .htaccess

- › Allow admin to use one file to control access to certain directory
- Usage
	- › Modify httpd.conf
	- › Create .htaccess file
	- › Generate password database
	- › Test

### Apache configuration -.htaccess (2)

Example

<Directory "/www/data/test1"> Options Indexes FollowSymLinks MultiViews ExecCGI AllowOverride All Order allow,deny Allow from all </Directory>

Create .htaccess file

Modify httpd.conf

Generate password file

lwhsu@sabsd [3:02pm] /www/data/test1> cat .htaccess AuthName"SA-test1" AuthType "Basic" AuthUserFile "/www/data/test1/.htpasswd" require valid-user

lwhsu@sabsd [2:58pm] /> /usr/local/apache/bin/htpasswd -c ./.htpasswd SA-user1 New password: Re-type new password: Adding password for user SA-user1

### Apache configuration -

#### htaccess (3)

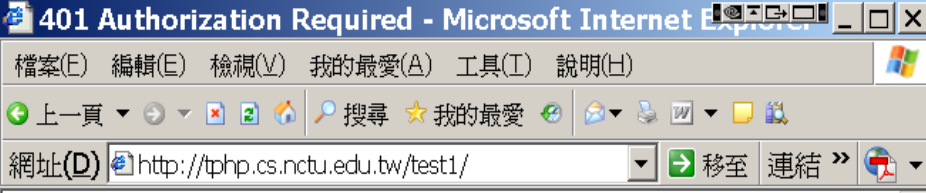

#### **Authorization Required**

This server could not verify that you are authorized to access the document requested. Either you supplied the wrong credentials (e.g., bad password), or your browser doesn't understand how to supply the credentials required.

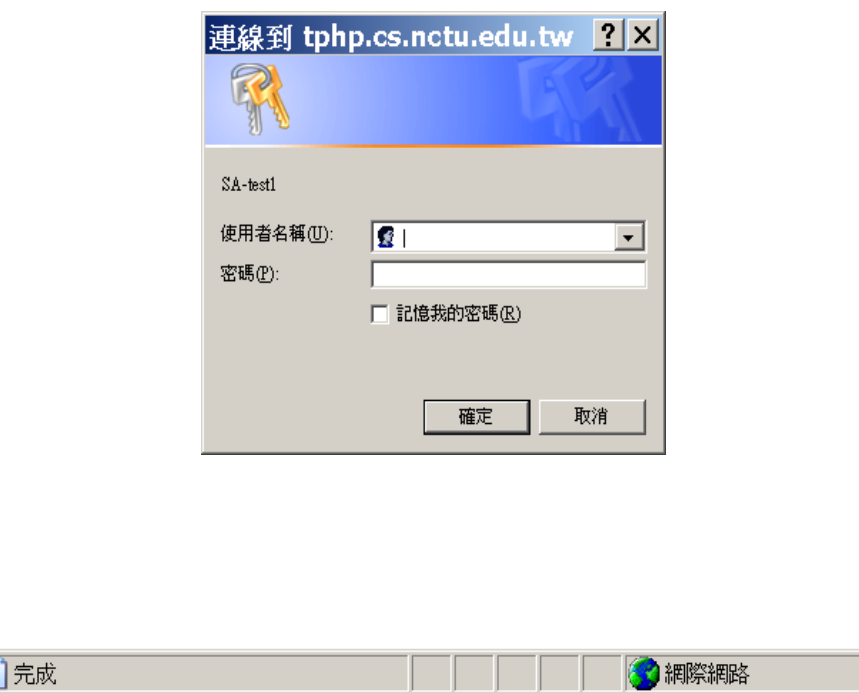

### Administrating MySQL (1)

#### Config file

- › Copy config file
	- % cd /usr/local/share/mysql
	- % sudo cp my-huge.cnf /etc/my.cnf
- › Edit /etc/my.cnf
- Start up
	- › Add into rc.conf
		- mysql\_enable="YES"
	- › #/usr/local/etc/rc.d/mysql-server start

#### Administrating MySQL (2) **⊙** Test

#### › % mysql –u root –p

The initial password for root is empty

```
lwhsu@sabsd:/var/log> mysql -u root -p
Enter password:
Welcome to the MySQL monitor. Commands end with ; or \qquadq.
Your MySQL connection id is 2 to server version: 4.1.7-log
Type 'help;' or '\h' for help. Type '\c' to clear the buffer.
mysql> show databases;
  +----------+
 | Database|
+----------+
 mysql
 | test |
    +----------+
2 rows in set (0.27 sec)
mysql> exit
Bye
```
### Administrating MySQL (3)

- **Securing initial accounts** 
	- › Two initial accounts
		- root
		- anonymous

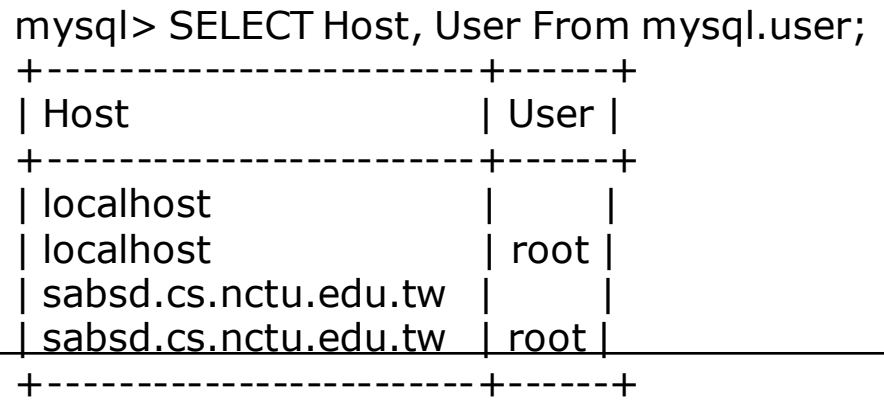

```
lwhsu@sabsd:~> mysql -u root -p
Enter password:
```
Welcome to the MySQL monitor. Commands end with ; or  $\gtrsim$  q.

```
Your MySQL connection id is 4 to server version: 4.1.7-log
```

```
Type 'help;' or '\h' for help. Type '\c' to clear the buffer.
```

```
mysql> UPDATE mysql.user SET Password = PASSWORD('user123') WHERE User = '';
Query OK, 2 rows affected (0.26 sec)
Rows matched: 2 Changed: 2 Warnings: 0
```

```
mysql> UPDATE mysql.user SET Password = PASSWORD('root123') WHERE User = 'root';
Query OK, 2 rows affected (0.00 sec)
Rows matched: 2 Changed: 2 Warnings: 0
```
mysql> FLUSH PRIVILEGES; Query OK, 0 rows affected (0.00 sec)

### Administrating MySQL -Using phpMyAdmin (1)

- phpMyAdmin can manage a whole MySQL server as well as a single database.
- Official Site: http://www.phpmyadmin.net/
- Characteristics
	- Browser-based, Supporting PHP5, MySQL 4.1 and 5.0, Open Source
- $\circ$  Installation Steps
	- 1. Download latest version from official site
	- 2. Unzip the archived file.
	- 3. Read documents: Documentation.html
	- 4. copy config.sample.inc.php  $\rightarrow$  config.inc.php
		- Change auth type to http
		- Remove configuration about Advanced Feature (something start with 'pma')
	- › Browse the phpMyAdmin, and login.

### Administrating MySQL -Using phpMyAdmin (2)

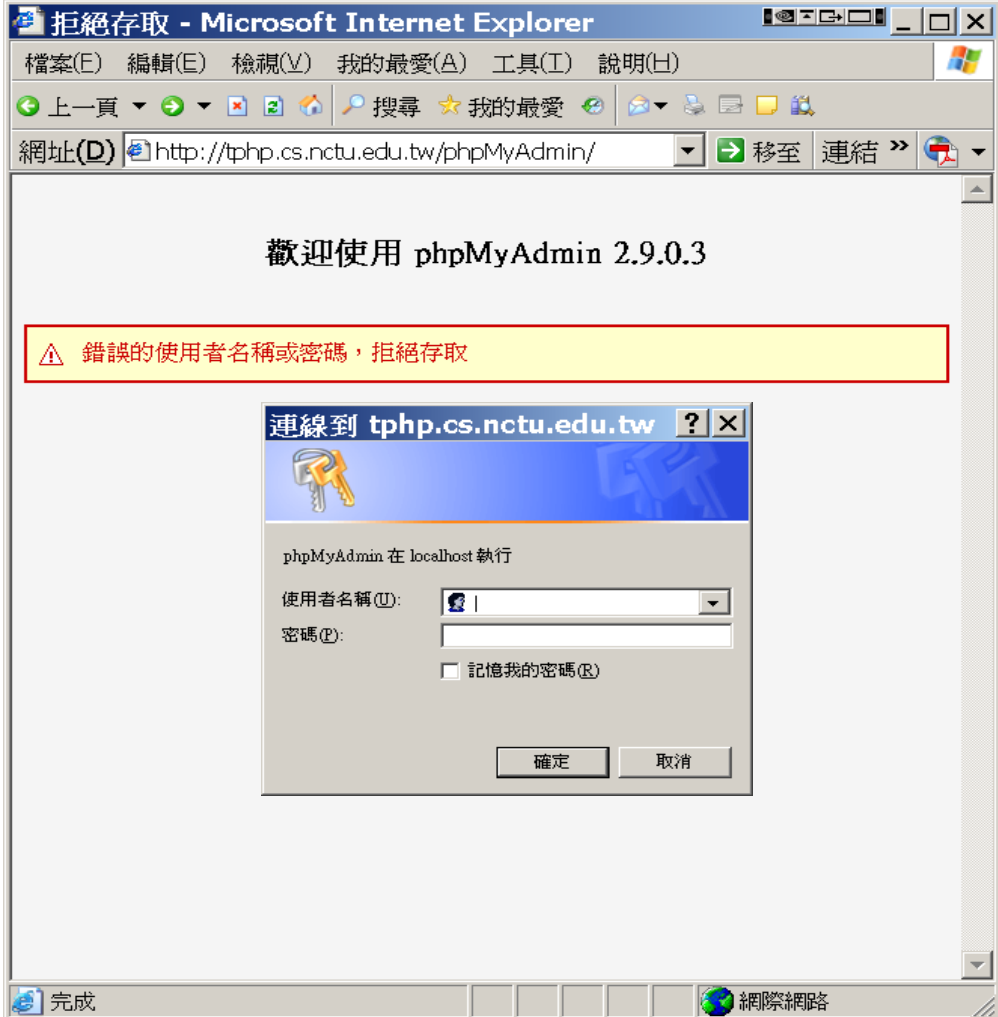

### Administrating MySQL -Using phpMyAdmin (3)

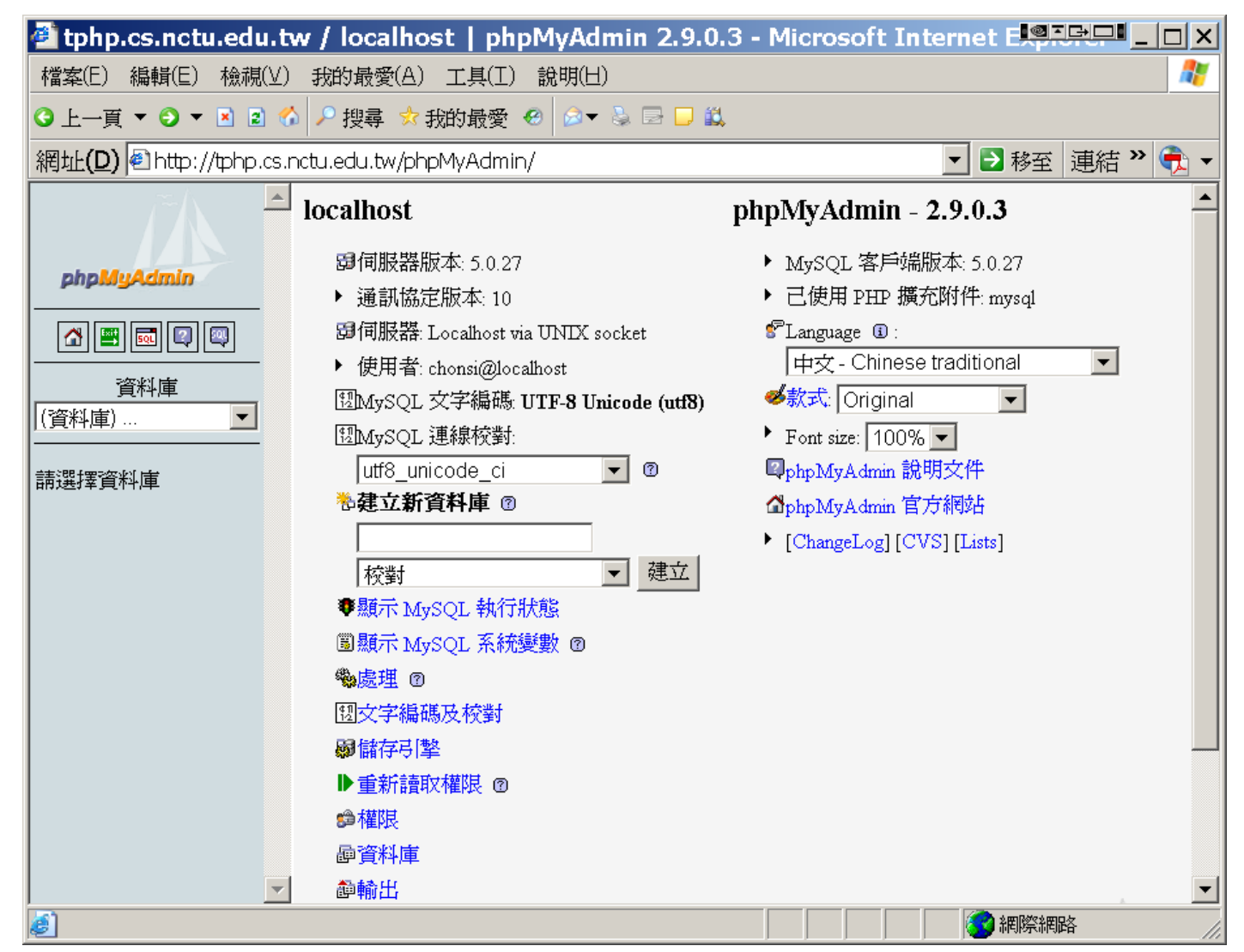

### Administrating MySQL -Using phpMyAdmin (4)

Create another user with limited privilege

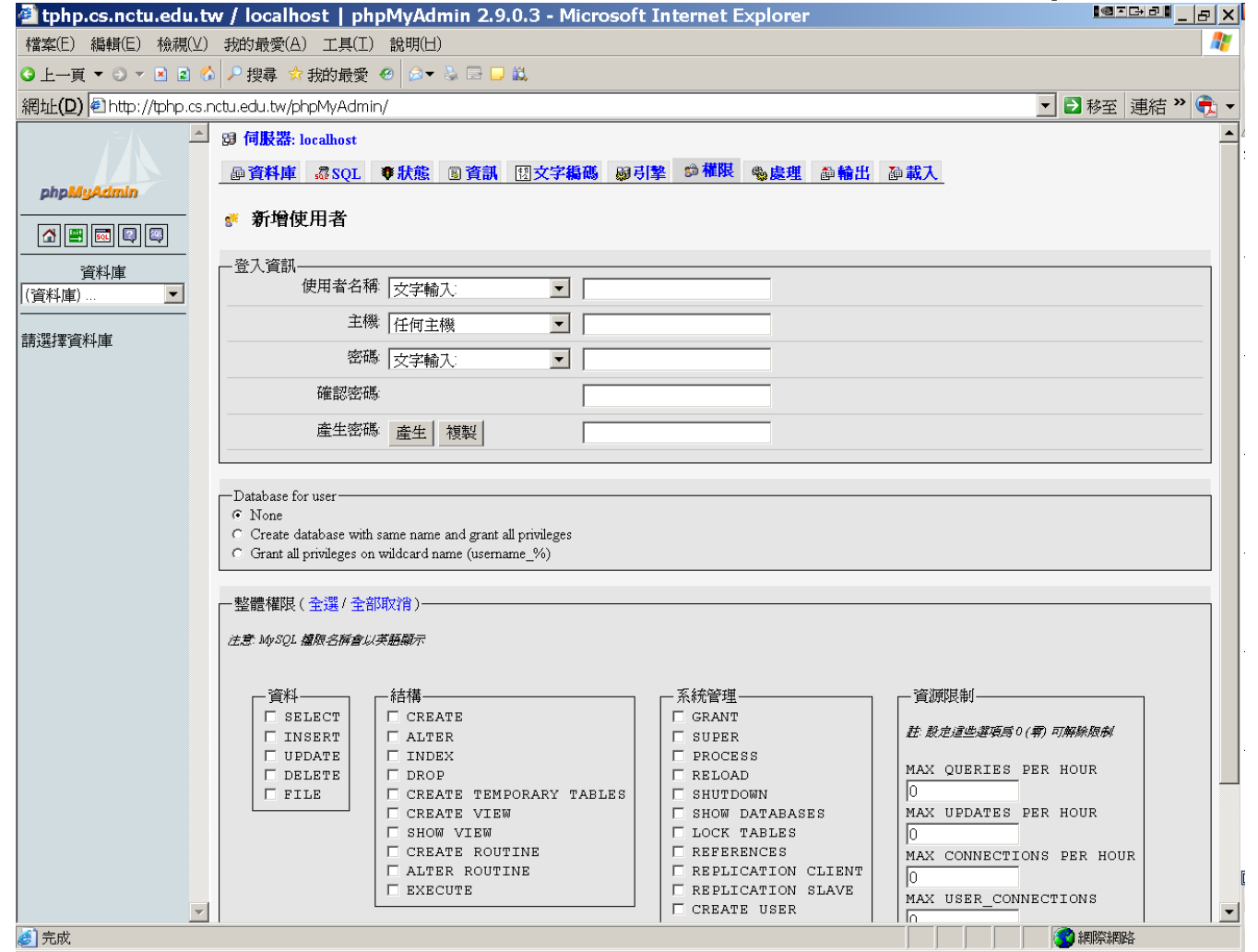

# Appendix: Installing lighttpd

# Installing lighttpd (1)

- Official: http://www.lighttpd.net/
- Installation:
	- › # cd /usr/ports/www/lighttpd
	- # make install clean
- Supporting PHP
	- Remove the '#' before "mod\_fastcgi"
	- Remove the '#' before these lines:

```
fastcgi.server= ( ".php"=>
    ( "localhost" =>
        (
            "socket" => "/tmp/php-fastcgi.socket",
            "bin-path" => "/usr/local/bin/php-cgi"
        )
    )
)
```
# Installing lighttpd (2)

#### ● SSL support

- $\rightarrow$  #### SSL engine
- ssl.engine = "enable"
- › ssl.pemfile = "/path/server.pem"
- Virtual Hosting
	- › Simple Virtual-Hosting #simple-vhost.server-root = "/home/weigon/wwwroot/servers/" #simple-vhost.default-host = "grisu.home.kneschke.de" #simple-vhost.document-root = "/pages/"
	- **Enhanced Virtual-Hosting** 
		- http://trac.lighttpd.net/trac/wiki/Docs%3AModEVhost

# Installing lighttpd (3)

/etc/rc.conf

- › lighttpd\_enable="YES"
- Start up
	- › /usr/local/etc/rc.d/lighttpd start